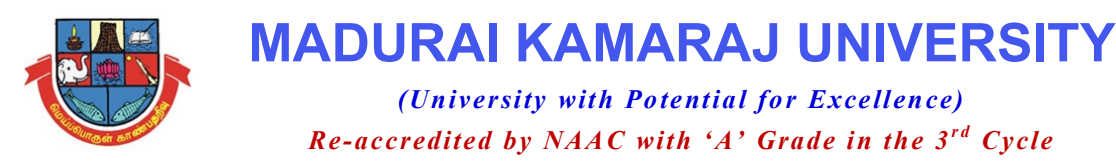

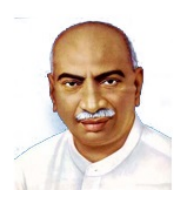

# Notification on E-Sanad services

E-Sanad: The E-Sanad is a platform for the Indian and Foreign Nationals to get the Attestation/Apostille on professional and Personal documents from concerned Document Issuing Authorities (DIA) and Ministry of External Affairs (MEA), Govt. of India.

MKU E-Sanad service: E-Sanad service of MKU mostly covers the verification of Consolidated Mark statements and Degree/ Provisional certificates. To utilize the MKU E-Sanad services follow the steps below:

Step-1: The applicant needs to visit the E-Sanad portal for Attestation/Apostille services. Register in and obtain login ID from E-Sanad portal https://esanad.nic.in

Step- 2: Get ready with the following documents and fees receipts in pdf format to upload on the E-Sanad portal.

- 1. Document to be verified (Consolidated Mark statements and Degree/ Provisional certificates)
- 2. Supporting documents, if any (see Table 1)
- 3. e-Sanad payment receipt for Rs. 40/Rs. 90 (Procedure 2a)
- 4. Document verification Fee receipt for Rs.1800 (Procedure 2b)

# 2a. Procedure: e-Sanad fees payment

 A sum of Rs.90/- per Apostille or Rs.40/- per Attestation needs to be paid to https://esanad.nic.in . After making a successful payment, the applicant needs to generate a payment receipt in pdf format.

# 2b. Procedure: Verification Fees payment

 A sum of Rs.1800/- per certificate to be verified needs to be paid to Madurai Kamaraj University through

| https://mkuniversity.ac.in/new/examination/e-SANAD | . After making a successful payment, the payment system automatically generates the fee receipt. The applicant needs to save the receipt copy in pdf format.

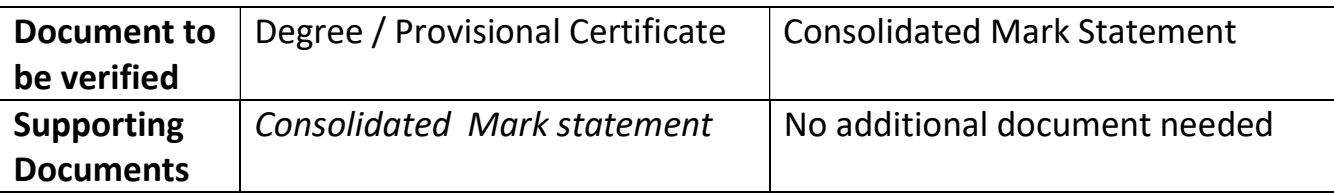

Step 3: Upload the document to be verified (Consolidated Mark statements Provisional Certificate / Degree Certificate) as one in PDF file, the supporting document as mentioned above as another single PDF, and other documents as mentioned in Step 2 on https://esanad.nic.in.

Step 4: E-Sanad service request, submitted to the E-sanad portal, reaches MKU E-sanad office.

Step 5: MKU E-Sanad Office verifies the document and files the report on the E-sanad portal.

Step 6: Ministry of External Affairs communicates to the applicant.

#### The workflow in the E-Sanad portal

- (a) Register in and obtain login ID from E-Sanad portal
- (b) Pay for Attestation/ Apostille processing fee and verification fee online.
- (c) Upload the verification, supporting documents, and payment receipts directly to the E-Sanad portal.
- (d) After the successful submission E-Sanad portal will generate its acknowledgment to the applicant.
- (e) E-sanad portal communicates to the applicant.

For further clarification contact:

#### The Nodal Officer

 NAD CELL – CE Wing, Madurai Kamaraj University, Madurai. Ph: 0452-2458471- Ext: 262. Email id : nadmku@mkuniversity.org

# MADURAI KAMARAJ UNIVERSITY Madurai- 625 021. E-Sanad (Verification of Certificates)

# Instructions:

- 1. University Fees payment through online and bank payment reference number is mandatory to complete the registration in the e-Sanad portal.
- 2. To avail Attestation/Apostille on academic awards, the candidate should register only with the E-Sanad portal, and no other procedure exists. Attested certificates will be sent directly to the candidates by the Ministry of External Affairs (MEA).
- 3. Submission of multiple candidates on single registration may lead to rejection of E-Sanad verification of certificates.

# Notification on E-Sanad services

 The user should visit the E-Sanad Portal for Attestation/Apostille process URL: https://esanad.nic.in for registration

University Payment Gateway for Student and Others

https://mkuniversity.ac.in/new/epay